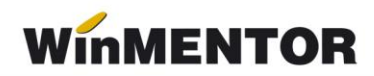

## **Structură import încasări în WinMENTOR**

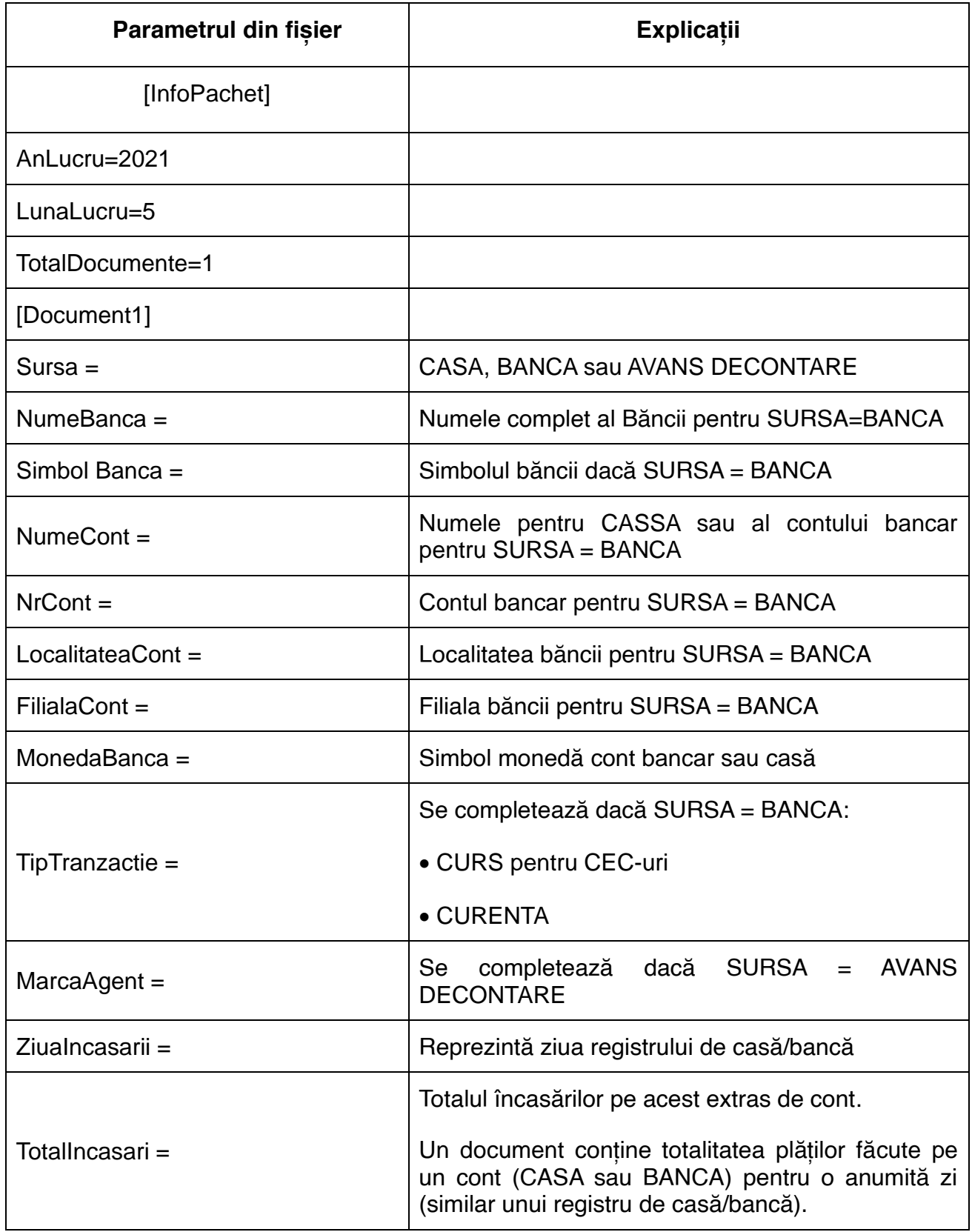

... pentru calculatoare care nu știu contabilitate

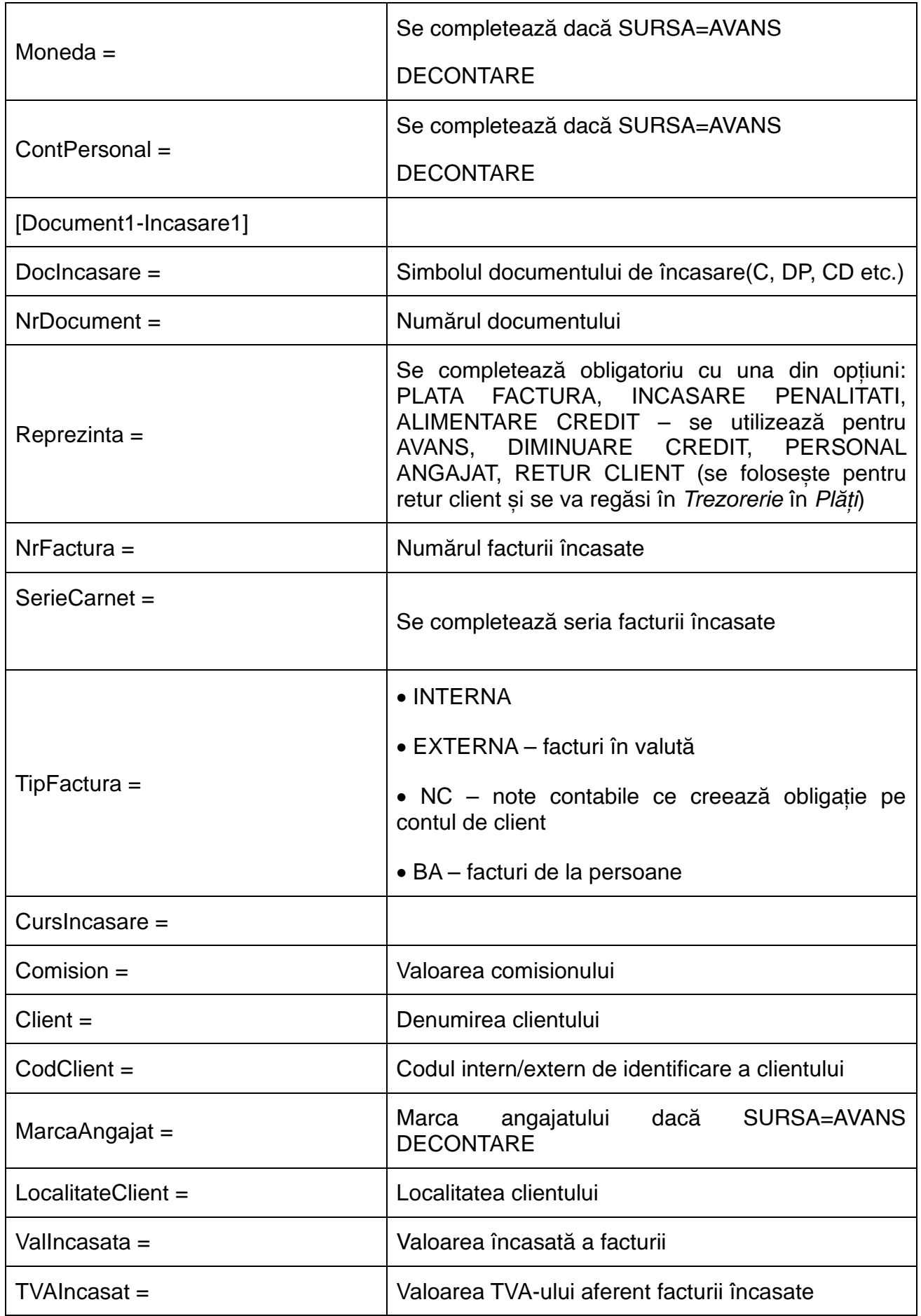

![](_page_2_Picture_0.jpeg)

![](_page_2_Picture_145.jpeg)

## **Exemplu:**

[InfoPachet] AnLucru = 2022 LunaLucru  $= 11$ TotalDocumente = 1

[Document1] Sursa = CASA (poate fi CASA, BANCA sau AVANS DECONTARE, în funcție de unde se face încasarea)

NumeBanca = (numele complet al băncii la nivel național; se completează dacă SURSA  $=$  BANCA)

SimbolBanca = (simbolul băncii; se completează dacă SURSA = BANCA)

NumeCont = Casa 000032 (un nume de CASA sau nume de cont bancar - exemplu Filiala Rahova)

NrCont = (numărul de cont bancar; se completează dacă SURSA = BANCA)

LocalitateCont =

 $FilialaCont =$ 

MonedaBanca = {simbol monedă cont bancar sau casă}

TipTranzactie = {valabilă doar pentru sursa=BANCA; poate lua valorile CURS pentru CEC-uri sau CURENTA}

MarcaAgent =1 (se completează în cazul în care SURSA = AVANS DECONTARE)

ZiuaIncasarii =10 (reprezintă ziua registrului de casă/bancă)

TotalIncasari =2 (total încasări pe acest extras de cont) {după cum vedeți, un document conține totalitatea încasărilor făcute pe un cont (CASA sau Banca) într-o anumită zi (similar unui registru de casă într-o anumită zi)}

Moneda = EU (se completează în cazul în care SURSA = AVANS DECONTARE)

ContPersonal = 542 (se completează în cazul în care SURSA = AVANS DECONTARE)

[Document1-Incasare1] DocIncasare = CD NrDocument = 9444609 (număr chitanță de încasare)

Reprezinta = tip (poate lua una din valorile: INCASARE FACTURA, INCASARE PENALITATI, ALIMENTARE CREDIT, DIMINUARE CREDIT, PERSONAL ANGAJAT)

FacturaAbonament = D - se completează doar în cazul în care factura este de tip abonament

NrFactura = 0000000057

SerieCarnet = AAA

TipFactura = {tipul facturii stinse; poate lua valorile INTERNA sau EXTERNA (pentru facturi în valută) sau NC pentu note contabile ce creează obligație pe partener, pe contul de client) sau LA AVIZ (pentru facturile la aviz)}

FacturaAbonament=N sau D dacă factura provine din contractele de abonament

CursIncasare = {dacă se încasează o factură în valută, CursIncasare reprezintă cursul la data încasării}

Comision = {valoare comision}

Client = S.C. CAMELIA S.R.L.

CodClient = 000000000002-000017652001

![](_page_4_Picture_0.jpeg)

MarcaAgent = (marca agentului încasator) LocalitateClient = (localitate)

ValIncasata = 100

 $TVAIncast = 24$ 

Cont = simbol cont contabil (pentru INCASARE PENALITATI și ALIMENTARE CREDIT)

[Document1-Incasare2] DocIncasare = CD  $NrDocument = 9444607$ 

Reprezinta = tip (idem incasare 1) NrFactura = 0000000057 SerieCarnet = AAA Client = S.C. CAMELIA S.R.L. CodClient = 000000000002-000017652001 LocalitateClient = (localitate) Vallncasata  $= 0$  $TV$ Alncasat = 637937 Cont = simbol (pentru INCASARE PENALITATI și CREARE CREDIT).

După cum vedeți din exemplu, în cazul când "REPREZINTA" = INCASARE FACTURA se generează două încasări: una pentru valoarea propriu-zisă, alta pentru TVA. Această soluție a fost adoptată ca urmare a cererii formulate de Congaz – cei pentru care am scris această interfață.

Pentru cazul în care apar diferențe între rest de încasat și valoarea documentului de încasat, în fișierul Defaults.ini se stabilește o marjă de diferență (până la care se consideră încasat documentul):

[IMPORT\_INCASARI] MARJAEROARE=0.5